## טיפ מחדר המזכירים

מאת הרב ברוך רובין Baruch.bin@gmail.com

## **החלפת תווים ומילים**

**גילינו שכתבנו לכל אורך הטקסט מושג בצורה שגויה, ברצוננו אולי להחליף שם של אדם במסמך משפטי לשם אחר לכל אורכו? בכל המצבים האלה וברבים אחרים שדומים להם תוכלו להשתמש באפשרות החלפת התווים של וורד, אשר תסרוק את המסמך כולו ותשנה את התווים שכתבנו לתווים אחרים, בקלות ובמהירות.**

- נלחץ על H +Ctrl כדי לפתוח את חלון החלפת התווים, בשורת ההזנה **'חפש את'** נרשום את הטעון תיקון, ומתחת, בשורה **'החלף ב'**, את הטקסט שברצוננו שיחליף אותם.
	- נוכל להחליף אותיות, מילים ומשפטים שלמים.
- נבחר בהחלפה בודדת על תוצאת החיפוש הראשונה, או **'החלף הכל'** כדי להחיל את השינוי בכל המסמך.

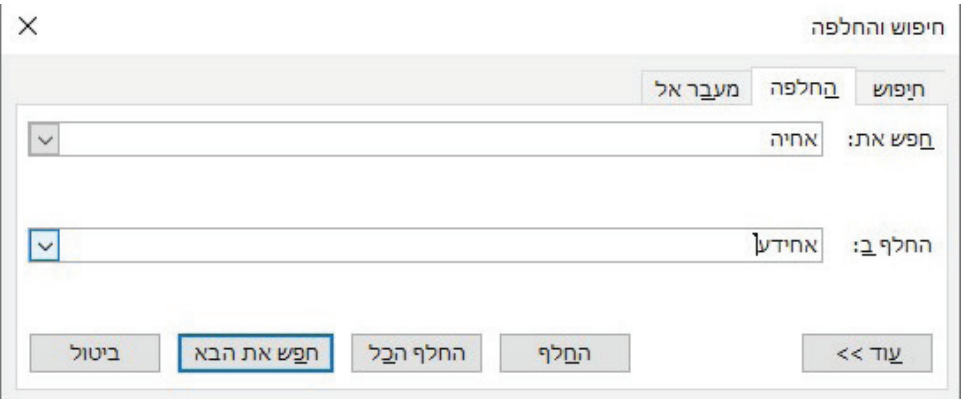

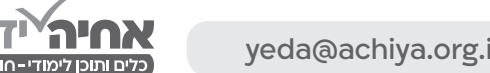